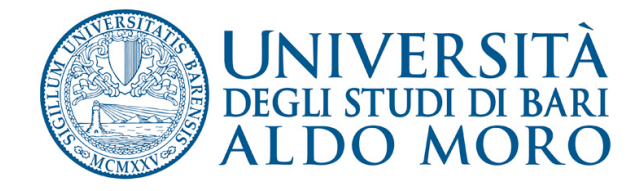

## Applicativo **bandi di lavoro** su uniba.it

Istruzioni per la pubblicazione di:

- indagini conoscitive interne
- ‐ bandi di lavoro autonomo
- ‐ avvisi di vacanza di insegnamento

## **Premessa**

La Guida contiene alcune sintetiche istruzioni per un uso corretto dell'applicativo progettato per la pubblicazione, sul portale UNIBA, delle informazioni relative a:

- indagini conoscitive interne
- ‐ bandi di lavoro autonomo
- ‐ avvisi di vacanza di insegnamenti.

L'indirizzo del collegamento è http://reclutamento.ict.uniba.it/bandi-di-lavoro

Cliccare sul pulsante *Login ‐ personale UniBA* posto sulla barra in alto a destra. L'accesso per l'inserimento è consentito, a seguito di autenticazione con login e password personali (quelle utilizzate per il cedolino e la posta elettronica Uniba), ai responsabili di struttura e al personale da essi formalmente delegato.

La richiesta di attivazione utenza è disponibile online all'indirizzo https://csi.ict.uniba.it/servizi/rilevazioni/redazione‐web/richiesta‐attivazione‐bandi‐lavoro

Sono inoltre disponibili video tutorial all'indirizzo: https://drive.google.com/folderview?id=0BwsViIxK59nuckRlZ1lKNnFpUkk&usp=sharing (alcune videate potrebbero sensibilmente cambiare a causa di aggiornamenti migliorativi dell'applicativo)

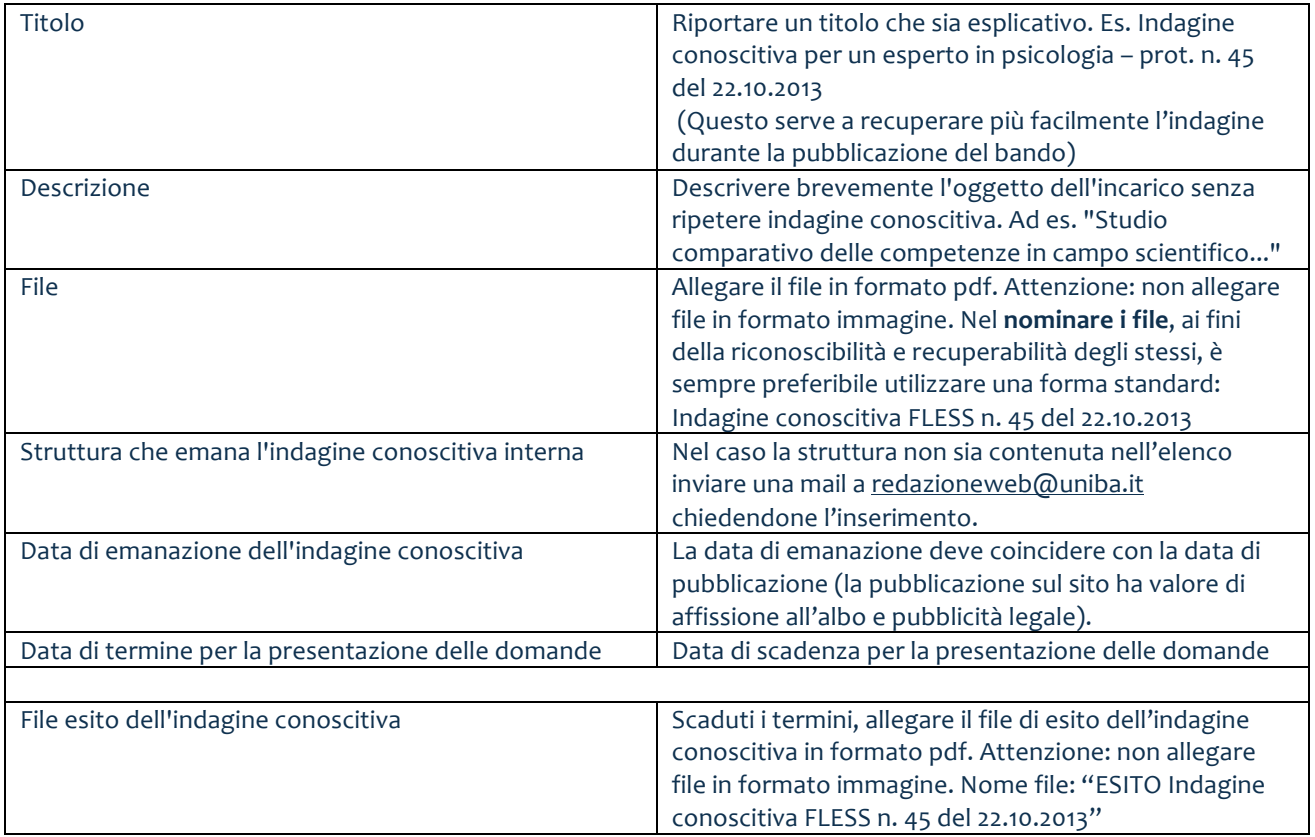

## **Indagine conoscitiva**

## **Bando di lavoro autonomo / Avviso di vacanza di insegnamenti**

**NOTA BENE:** Per aggiungere **un avviso di vacanza** scegliere la voce **aggiungi BANDO** e poi mettere il segno di spunta sulla voce: **Questo bando è un avviso di vacanza di insegnamento**

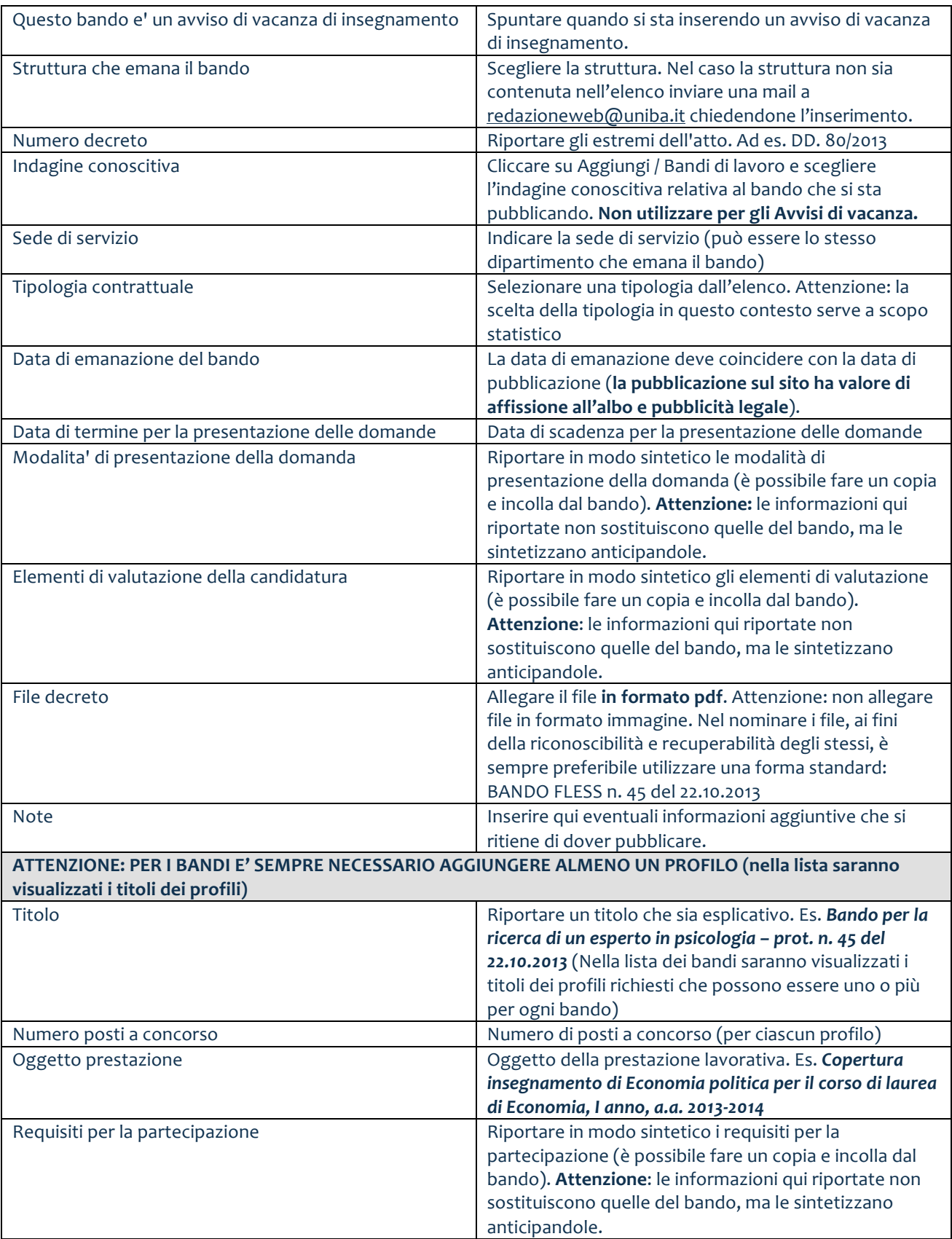

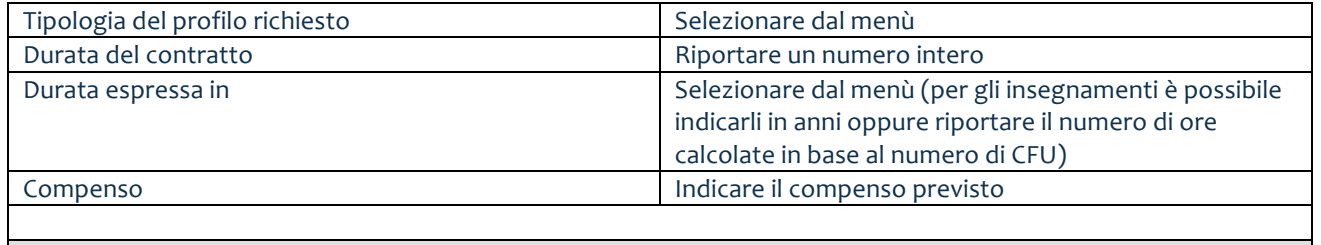

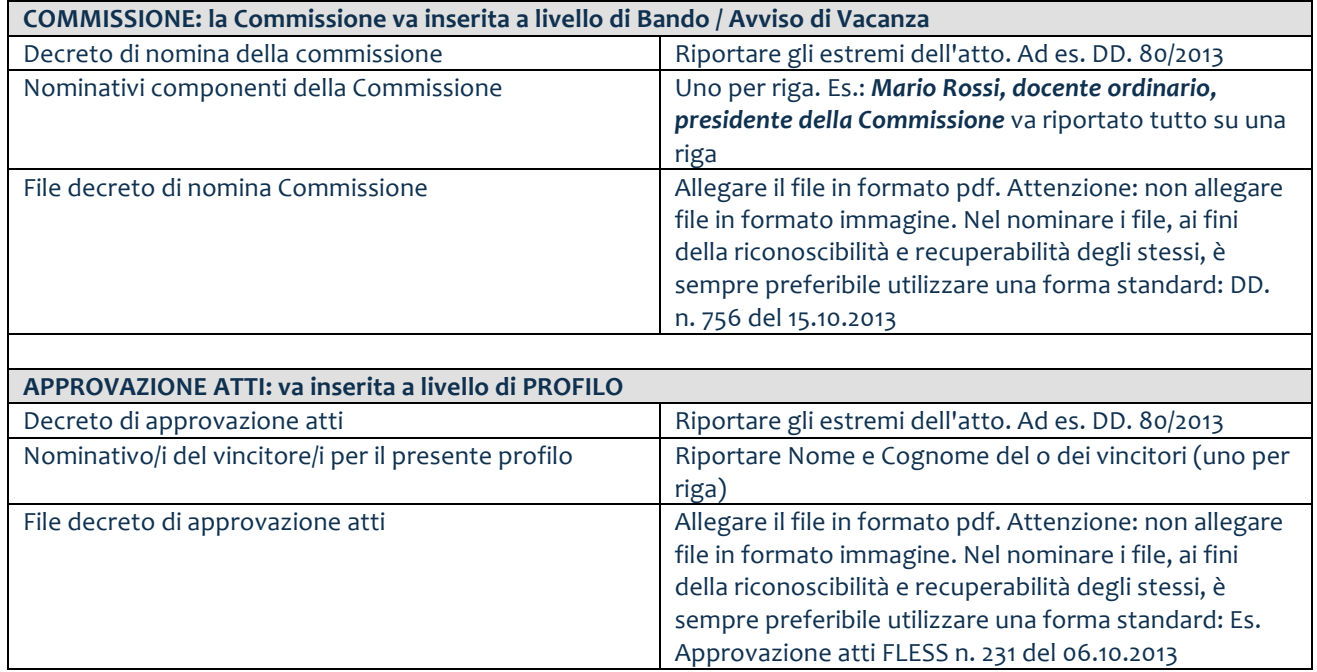